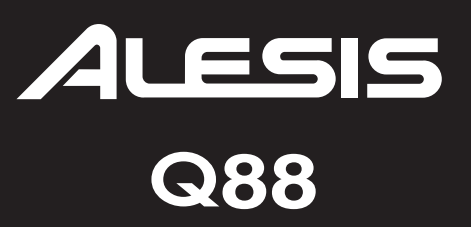

## Клавиатурный контроллер USB/MIDI

Руководство пользователя

## **Комплект поставки**

- Q88
- Кабель USB
- Диск DVD с программным обеспечением
- Руководство пользователя
- Буклет с правилами техники безопасности и гарантийными обязательствами

## **Коммутация**

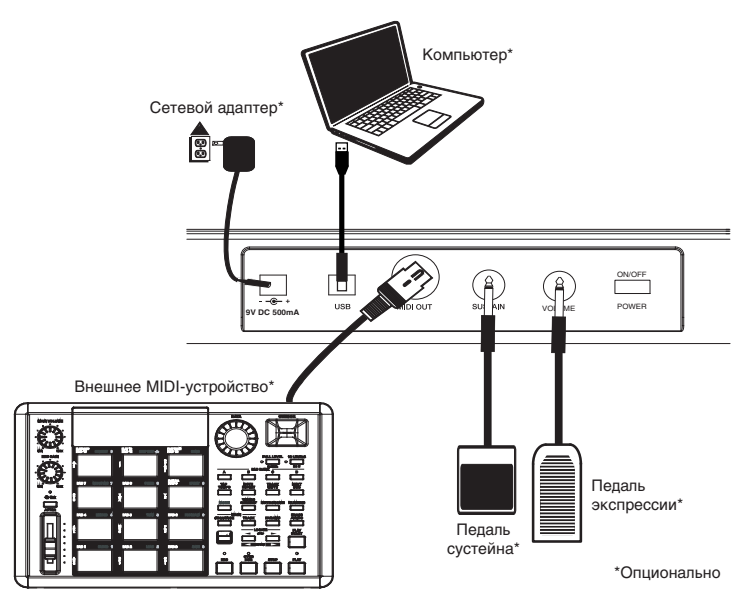

## **Питание Q88**

Питание на Q88 можно подавать с шины USB или с опционального сетевого адаптера.

## **Питание по USB**

- **1. Установите селектор POWER тыльной панели Q88 в положение "OFF".**
- **2. Подключите кабель USB к свободному порту USB компьютера.**  Для получения максимальной производительности рекомендуется использовать порт USB тыльной панели компьютера. Если используется хаб USB, он должен иметь автономное питание.
- **3. Подключите другой конец кабеля USB к порту USB на Q88.**
- **4. Включите питание Q88 селектором POWER.**

Кабель USB, кроме обеспечения питания Q88, используется для обмена MIDI-данными с компьютером.

## **Питание от сетевого адаптера**

Для питания Q88 можно использовать опциональный сетевой адаптер со следующими характеристиками: 9 В постоянного тока, 500 мА, "+" на центральном контакте, внешний диаметр разъема — 5.5 мм, внутренний диаметр разъема — 2.5 мм. Если используется активный хаб USB, сетевой адаптер не требуется.

*\* Если Q88 не используется в течение длительного времени, вынимайте сетевой адаптер из розетки.*

## **Тыльная панель**

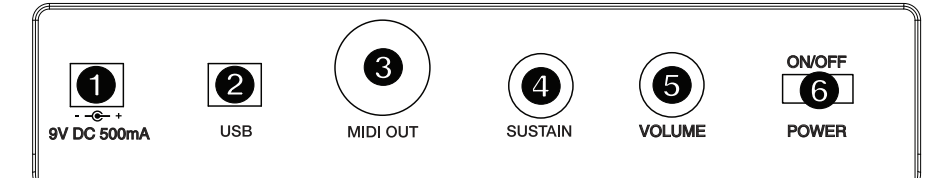

#### **1. Разъем питания**

Служит для подключения опционального сетевого адаптера, если коммутация по USB не используется.

#### **2. Порт USB**

Служит для коммутации с портом USB компьютера с помощью прилагаемого кабеля USB.

#### **3. Разъем MIDI OUT**

Служит для подключения опциональным стандартным MIDI-кабелем к разъему MIDI IN внешнего MIDIустройства (синтезатора, ритм-машины, секвенсора и т.д.).

#### **4. Разъем SUSTAIN**

Служит для подключения опциональной педали сустейна с джеком 1/4" TS.

#### **5. Разъем VOLUME**

Служит для подключения опциональной педали экспрессии с джеком 1/4" TRS. Подключенная педаль экспрессии выполняет функцию слайдера VOLUME (управляет громкостью), при этом слайдер VOLUME отключается.

#### **6. Селектор POWER**

Служит для включения/отключения питания Q88.

## **Верхняя панель**

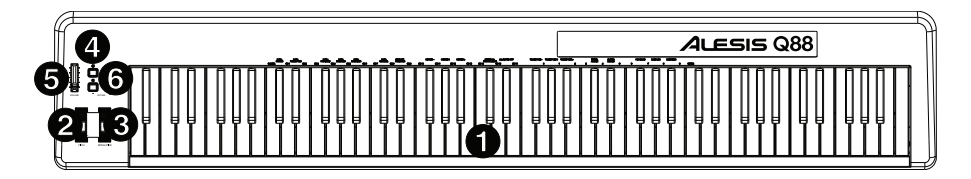

#### **1. Клавиатура**

MIDI-клавиатура, также позволяющая осуществлять установки MIDI и передавать MIDI-сообщения.

#### **2. Колесо PITCH BEND**

Передает сообщения MIDI Pitch Bend, временно повышающие или понижающие высоту нот.

#### **3. Колесо MODULATION**

Передает сообщения CC #1 (по умолчанию Modulation Depth). С помощью этого колеса также можно управлять различными параметрами звука, например, панорамой, атакой, реверберацией, хорусом и т.д.

#### **4. Кнопка ADVANCED**

Служит для доступа к установкам MIDI, производимыми клавишами.

#### **5. Слайдер VOLUME**

Передает сообщения CC#7 (по умолчанию Volume). С помощью слайдера также можно управлять различными параметрами звука, например, панорамой, атакой, реверберацией, хорусом и т.д.

#### **6. Кнопки OCTAVE - / +**

Транспонируют клавиатуру с шагом в октаву в диапазоне ±3 октав. Для сброса транспонирования в 0 одновременно нажмите на кнопки OCTAVE + и -. Эти кнопки также можно назначить и на управление другими функциями.

## **Управление командами MIDI**

## **Кнопка ADVANCED**

Кнопка ADVANCED совместно с нажатием клавиши на клавиатуре дает возможность оперативно формировать и передавать различную MIDI-информацию. В этом режиме черные клавиши служат для выбора функций, а белые — для ввода данных и выбора канала.

- **1. Нажмите на кнопку ADVANCED.**
- **2. Нажмите на клавишу на клавиатуре Q88, MIDI-установку которой (нанесена над клавишей) необходимо изменить или передать.**
- **3. Введите значение цифровыми клавишами.**
- **4. Нажмите на клавишу ENTER или CANCEL, чтобы подтвердить или отменить выбор соответственно.**

## **MIDI-сообщения**

**MIDI CHANNELS**: выбор MIDI-канала (1 — 16), по которому Q88 будет передавать MIDI-сообщения. По умолчанию используется канал 1.

**MIDI OUT FROM USB**: включает/отключает возможность Q88 принимать MIDI-данные по USB (т.e., из приложения звукозаписи компьютера) и передавать их во внешний звуковой модуль.

## **Группа ввода данных**

**DATA: OCTAVE** — устанавливает диапазон октавного транспонирования.

**DATA: TRANSPOSE** — устанавливает диапазон транспонирования.

**DATA: PROGRAM** — служит для управления сообщениями Program Change.

**WHEEL ASSIGN** — находясь в меню ADVANCED, нажмите на эту клавишу и слайдером VOLUME или цифровыми кнопками введите значение MIDI CC#, чтобы назначить соответствующую функцию на колесо.

**SLIDER ASSIGN**: находясь в меню ADVANCED, нажмите эту клавишу и слайдером VOLUME или цифровыми кнопками введите значение MIDI CC#, чтобы назначить соответствующую функцию на слайдер.

## **Группа Octave**

**OCTAVE -**: транспонирует клавиатуру вниз на 1 октаву.

**OCTAVE 0**: сбрасывает октавное транспонирование в 0 с нижней нотой A1.

**OCTAVE +**: транспонирует клавиатуру вверх на 1 октаву.

## **Дополнительные функции**

Кроме названных выше, кнопки OCTAVE + и - могут управлять и другими функциями MIDI. Для этого используются<br>клавиши, маркированные DATA: \_\_\_\_\_\_\_. Когда кнопки OCTAVE используются для управления этими функциями, <sub>-</sub>. Когда кнопки OCTAVE используются для управления этими функциями, индикаторы обеих кнопок горят, независимо от состояния текущей функции.

Для выбора дополнительной функции:

- **1. Нажмите на кнопку ADVANCED.**
- **2. Нажмите на черную клавишу, соответствующую требуемой функции.**

## **Транспонирование с шагом в октаву**

#### **Кнопки OCTAVE +/-**

Чтобы кнопками OCTAVE +/- транспонировать клавиатуру с шагом в октаву, сначала нажмите на кнопку ADVANCED, а затем кнопками OCTAVE +/- транспонируйте клавиатуру вверх или вниз на 1 октаву (при каждом нажатии происходит транспонирование на одну октаву). По умолчанию принято значение 0 (когда горят оба индикатора кнопок), которое устанавливается при включении питания Q88.

Чтобы назначить кнопки OCTAVE +/- на транспонирование клавиатуры с шагом в октаву:

#### **1. Нажмите на кнопку ADVANCED.**

**2. Нажмите на клавишу DATA: OCTAVE.**

Чтобы оперативно транспонировать клавиатуру с шагом в октаву, когда кнопки OCTAVE +/- используются для управления другой функцией MIDI:

- **1. Нажмите на кнопку ADVANCED.**
- **2. Нажмите на кнопку OCTAVE +, чтобы транспонировать клавиатуру на 1 октаву вверх (при повторном нажатии октава повышается на 2 и т.д.).**
- **3. Нажмите на кнопку OCTAVE -, чтобы транспонировать клавиатуру на 1 октаву вниз (при повторном нажатии октава понижается на 2 и т.д.).** Чтобы сбросить интервал транспонирования в 0, нажмите на клавишу OCTAVE 0.

**4. Нажмите на клавишу ENTER для подтверждения.**

### **Транспонирование с шагом в полутон**

Периодически возникает необходимость транспонирования строя клавиатуры на определенное количество полутонов, меньшее чем 1 октава. Например, это может потребоваться для подстройки под вокалиста, поющего в определенном высотном диапазоне. Эта функция MIDI называется Transpose.

*\* Полутоном называется интервал между двумя соседними хроматическими нотами. Два полутона составляют целый тон. Например, один полутон выше "C" соответствует ноте "C#", а два полутона выше "C" — ноте"D".*

Эта функция действует аналогично предыдущей, но транспонирование происходит в диапазоне ±12 полутонов. Для транспонирования клавиатуры можно использовать как кнопки OCTAVE +/-, так и клавиши TRANSPOSE -, TRANSPOSE 0 и TRANSPOSE +.

Чтобы назначить кнопки OCTAVE +/- на управление функцией Transpose:

#### **1. Нажмите на кнопку ADVANCED.**

#### **2. Нажмите на клавишу DATA: TRANSPOSE.**

При нажатии кнопки OCTAVE + или OCTAVE - высота воспроизводящейся ноты будет соответственно повышаться или понижаться. При одновременном нажатии на кнопки OCTAVE + и OCTAVE - интервал транспонирования сбрасывается в 0.

### **MIDI-канал**

MIDI-данные из Q88 могут передаваться по любому из 16 MIDI-каналов. Однако, некоторые MIDI-устройства или программы могут требовать передачи данных только по определенному каналу. В этом случае можно настроить передающий MIDI-канал следующим способом:

#### **1. Нажмите на кнопку ADVANCED.**

#### **2. Нажмите на одну из 16 клавиш каналов на Q88, соответствующую выбранному MIDI-каналу.**

Переключение MIDI-канала также можно назначить на кнопки OCTAVE +/-. При этом нажатия на OCTAVE + или OCTAVE - будут последовательно увеличивать или уменьшать номер канала. Если при выбранном канале 16 нажать на +, будет выбран канал 1. При одновременном нажатии на OCTAVE + и - выбирается MIDI-канал 1.

## **Сообщения Program Change**

Эти сообщения используются для переключения тембров инструмента. Для передачи сообщений Program Change предусмотрено два способа:

#### **Увеличение/уменьшение номера Program Change:**

#### **1. Нажмите на кнопку ADVANCED.**

**2. Нажмите на клавишу DATA: PROGRAM.**

При этом для изменения номера Program Change будут использоваться кнопки OCTAVE +/-. Нажимайте на кнопки OCTAVE + или OCTAVE -, пока не будет выбран нужный инструмент.

#### **Непосредственный ввод значения:**

**1. Нажмите на кнопку ADVANCED.**

#### **2. Нажмите на клавишу PROGRAM.**

Цифровыми клавишами введите номер Program Change и нажмите на ENTER. Также можно изменить значение кнопками OCTAVE +/- и нажать на ENTER.

## **Значения Bank LSB и Bank MSB**

Сообщения Program Change используются для переключения тембров инструмента. Однако, доступный таким образом диапазон тембров ограничен числом 128. Некоторые устройства имеют большее количество тембров, размещенных в нескольких банках, поэтому для их выбора используются дополнительные сообщения Bank LSB и Bank MSB.

#### **Увеличение/уменьшение номеров Bank LSB и Bank MSB:**

- **1. Нажмите на кнопку ADVANCED.**
- **2. Нажмите на клавишу DATA: BANK LSB для установки значения LSB или клавишу DATA: BANK MSB для установки значения MSB.**

Нажимая на OCTAVE + или - и играя на клавиатуре, выберите нужный тембр.

#### **Непосредственный ввод значения:**

- **1. Нажмите на кнопку ADVANCED.**
- **2. Нажмите на клавишу BANK LSB или BANK MSB.**
- **3. Цифровыми клавишами введите нужное значение и нажмите на ENTER.**

Также можно изменить значение кнопками OCTAVE +/- и нажать на ENTER. При одновременном нажатии на OCTAVE + и - будет выбран Bank 0.

## **Колесо Modulation**

Предусмотрена возможность назначения сообщений MIDI CC на колесо Modulation. Наиболее часто используются следующие:

- 01: Modulation
- 05: Portamento
- 07: Volume
- 10: Pan

Чтобы команды MIDI CC оказывали воздействие на звук, принимающее MIDI-устройство должно распознавать эти MIDI-сообщения и реагировать на них. Большинство устройств в обязательном порядке распознают сообщения Volume (CC #7), Modulation (CC #1) и Pan (CC #10).

Чтобы назначить сообщения CC# на колесо Modulation:

- **1. Нажмите на кнопку ADVANCED.**
- **2. Нажмите на клавишу WHEEL ASSIGN.**
- **3. Цифровыми клавишами введите номер MIDI CC, назначаемого на колесо Modulation.** Также можно изменить значение кнопками OCTAVE +/-.
- **4. Нажмите на клавишу ENTER.**

Чтобы отменить ввод данных, нажмите на CANCEL.

*\* При каждом отключении питания Q88 все произведенные назначения отменяются, и для колеса Modulation восстанавливается значение по умолчанию CC#1 (Modulation).*

## **Слайдер Volume**

Чтобы назначить сообщения CC# на слайдер Volume:

- **1. Нажмите на кнопку ADVANCED.**
- **2. Нажмите на клавишу SLIDER ASSIGN.**
- **3. Цифровыми клавишами введите номер MIDI CC, назначаемого на слайдер Volume.** Также можно изменить значение кнопками OCTAVE +/-.
- **4. Нажмите на клавишу ENTER.** Чтобы отменить ввод данных, нажмите на CANCEL.
- *\* При каждом отключении питания Q88 все произведенные назначения отменяются, и для слайдера Volume восстанавливается значение по умолчанию.*

### **Чувствительность колеса Pitch Bend**

Можно изменить чувствительность колеса Pitch Bend, если назначить сообщения MIDI CC #128 на колесо Modulation или слайдер Volume. Это позволит корректировать диапазон изменения высоты тона на 1 октаву вверх/вниз.

## **Использование педали сустейна**

Подключив к Q88 опциональную педаль сустейна, можно с ее помощью управлять длительностью нот, как в фортепиано. Коммутируйте педаль до включения питания Q88, чтобы он корректно определил ее полярность. Чтобы инвертировать полярность педали, нажав и удерживая педаль, включите питание Q88.

## **Установки для работы Q88 с ABLETON LIVE LITE**

#### **1. Конфигурирование Q88 в качестве панели управления**

- **1. Запустите программу, перейдите в меню Options (Windows) или Live Lite (Mac) и выберите Preferences.**
- **2. В меню Preferences выберите ярлык MIDI Sync и в открывшемся списке Control Surface выберите Q88.**
- **3. В ниспадающем меню Input в качестве входного MIDI-устройства выберите Q88.**
- *\* Возможно вместо Q88 будет отображаться USB Audio Device.*
- **4. В ниспадающем меню Output выберите первый выход MIDI (соответствует сигналу USB MIDI).**

## **2. Настройки входа/выхода**

Теперь Q88 выбран в качестве панели управления. В меню Input/Output настройте Track, Sync и Remote:

- **1. Опция Track маршрутизирует все MIDI-ноты, передаваемые Q88. Чтобы управлять с помощью Q88 виртуальными инструментами Live Lite, выберите Track On для входа MIDI.**
- **2. Аналогичные настройки произведите и для выходов MIDI. Обычно здесь Track On выбирать не требуется.**

Однако, если необходимо ретранслировать MIDI-ноты на внешнее MIDI-устройство, выберите Track On для MIDI Output 2 (который соответствует выходному разъему MIDI на Q88).

**3. Чтобы использовать слайдер Volume, колесо Pitch Bend или колесо Modulation для управления Live Lite, выберите Remote On для входа MIDI. При этом передаваемые в программу сообщения MIDI CC будут управлять ее различными функциями.**

## **3. Настройка на работу с виртуальным инструментом**

- **1. В списке Live Devices программы выберите Virtual Instrument, например, Billy the Kid (в папке Brass) в Instrument Rack.**
- **2. Добавьте виртуальный инструмент в проект, перетащив его в область Clip/Device (помеченную как "Drop Files and Devices Here").**
- **3. Нажмите на Record Enable в нижней части экрана (чтобы включить мониторинг исполнения на клавиатуре).**
- **4. В ниспадающем меню для входа MIDI, обозначенного как MIDI From, выберите All Ins.**
- **5. Если необходимо настроить Q88 на определенный MIDI-канал, соответствующий только выбранному виртуальному инструменту, этот канал можно установить в ниспадающем меню. Обычно здесь выбирается опция All Channels.**
- **6. Играйте на клавиатуре Q88 и прослушивайте звук трека Virtual Instrument через динамики компьютера.** См. экранную документацию на программу в меню Help > Help View.

## **4. Настройка на регуляторы**

С помощью следующей процедуры настройте Live Lite на распознавание определенных управляющих сообщений, принимаемых из Q88:

- **1. В Live Lite откройте меню назначений MIDI, нажав на кнопку MIDI в правом верхнем углу. Откроется фиолетовый экран с доступными опциями. Любую подсвеченную опцию можно назначить на слайдер Volume, колесо Pitch Bend или колесо Modulation.**
- **2. Нажмите на назначаемую опцию.**
- **3. Манипулируйте с соответствующим контроллером. Его номер CC (Control Change) будет показываться на экране.**
- **4. Нажмите на кнопку MIDI в правом верхнем углу, чтобы выйти из режима назначений MIDI.**
- **5. При манипуляциях с контроллером Q88 будет изменяться назначенный на него параметр.**

## **5. Режимы Value Scaling и Pickup**

В меню Preferences перейдите в ниспадающее меню Takeover Mode, содержащее опции Pickup и Value Scaling.

• При выборе Pickup контроллер Q88 будет управлять назначенным на него параметром программы только после того, как он перейдет через текущее значение этого параметра.

Пример: слайдер Volume на Q88 полностью закрыт. Фейдер 1 в программе открыт наполовину. В режиме Pickup положение фейдера 1 не будет изменяться до тех пор, пока слайдер Volume в Q88 не перейдет через среднее положение. В этой точке произойдет "захват", и фейдер 1 в программе начнет перемещаться.

• При выборе Value Scaling все происходит с точностью наоборот.

Пример: слайдер Volume на Q88 полностью закрыт. Фейдер 1 в программе открыт наполовину. В режиме Value Scaling положение фейдера 1 начнет изменяться одновременно с началом перемещения слайдера Volume на Q88.

## **Решение проблем с MIDI**

## **All Notes Off**

Если ноты "зависают", чтобы прервать их воспроизведение передайте сообщение All Notes Off следующим образом:

- **1. Нажмите на кнопку ADVANCED.**
- **2. Нажмите на клавишу ALL NOTES OFF.**

## **Reset All Controllers**

Чтобы оперативно отключить в инструменте ненужный эффект, не углубляясь в его идентификацию, передайте сообщение Reset All Controllers следующим образом:

- **1. Нажмите на кнопку ADVANCED.**
- **2. Нажмите на клавишу RESET ALL CONTROLLERS.**

## **MIDI Out**

Разъем MIDI Out можно использовать для подключения к Q88 звукового модуля или другой MIDI-клавиатуры. По умолчанию (после включения питания Q88) все управляющие данные передаются по MIDI и через USB.

Однако, чтобы использовать выход MIDI в качестве стандартного интерфейса USB-to-MIDI, выполните следующую процедуру:

- **1. Нажмите на кнопку ADVANCED.**
- **2. Нажмите на клавишу MIDI OUT FROM USB.**
- **3. Выберите Q88 в качестве устройства MIDI Out в программном секвенсора.**

После этого Q88 будет принимать MIDI-данные из компьютера по USB и передавать их на выход MIDI (см. рис.).

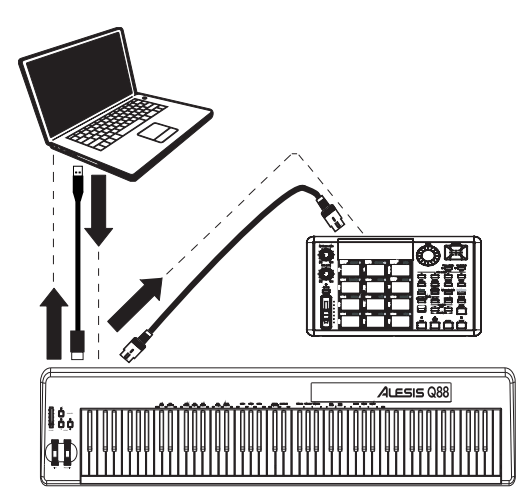

## **Технические характеристики**

#### **Питание**

USB; опциональный сетевой адаптер 9 В постоянного тока, 500 мА, "+" на центральном контакте, внешний диаметр разъема — 5.5 мм, внутренний диаметр разъема — 2.5 мм

#### **Клавиатура**

88 нот

#### **Комплектация**

Кабель USB, диск DVD с программным обеспечением, руководство пользователя

#### **Выход MIDI**

5-контактный

#### **USB**

1 разъем (MIDI over USB)

## **Неисправности**

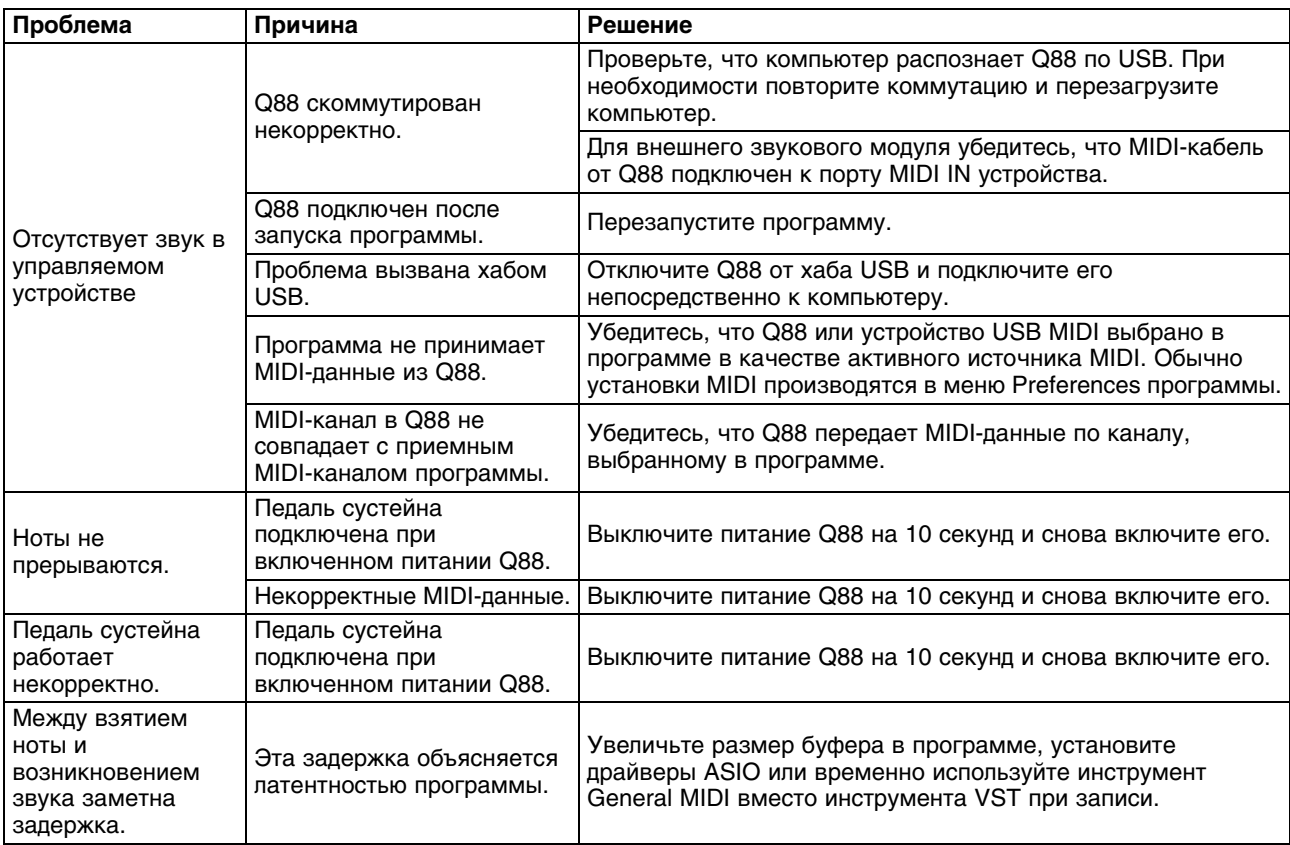

## **Таблица MIDI-функций**

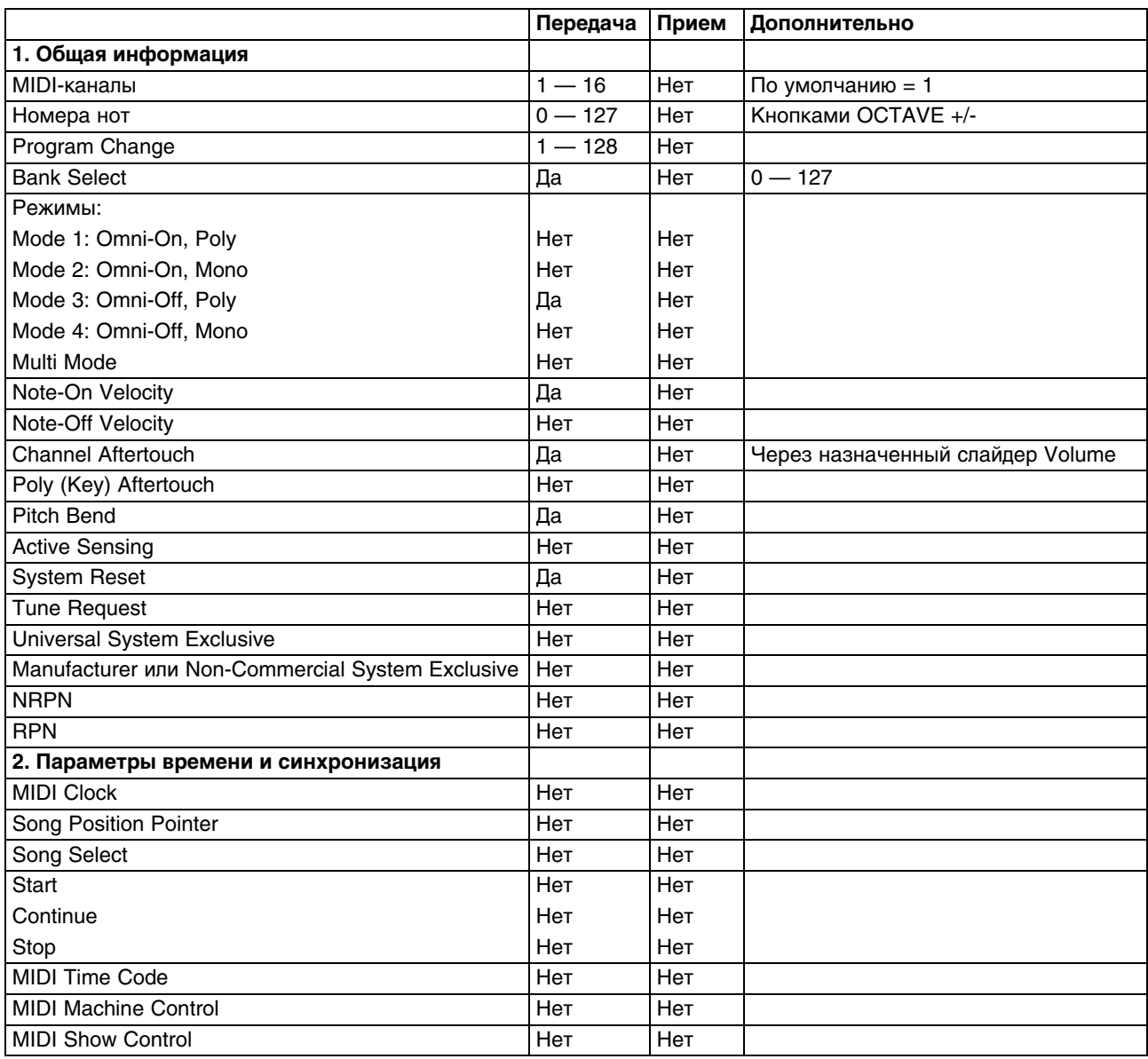

## **Список MIDI CC**

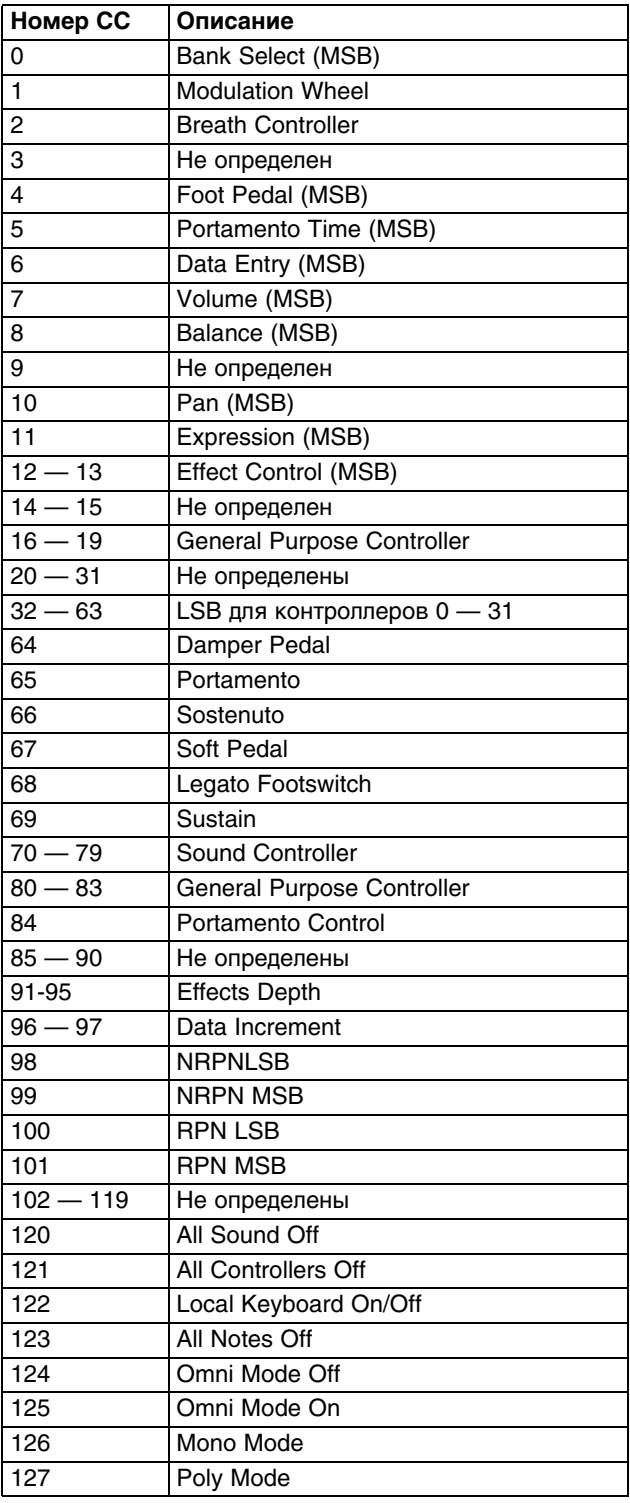

Веб-сайт

http://www.alesis.com/Q88

# **www.alesis.com**